- **Apêndice A Reinicialização da calculadora Apêndice B Alimentação Apêndice C Quadro de avisos de erro Apêndice D Limites das introduções**
- **Apêndice E especificações**

# **Apêndice A Reinicialização da calculadora**

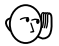

#### **Aviso!**

O procedimento aqui descrito apaga todo o conteúdo da memória. Nunca efectue esta operação, a não ser que queira limpar a memória da calculadora. Se necessitar dos dados de momento guardados na memória, não deixe de tomar nota deles por escrito, antes de efectuar a operação de RESET (Reinicialização).

### u**Como fazer a reinicialização da calculadora**

1. Prima **MENU** para visualizar o menu principal.

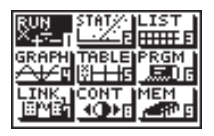

2. Realce o ícone **MEM** e prima  $\boxed{\mathbb{R}}$ , ou prima  $\boxed{9}$ .

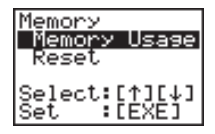

3. Utilize  $\odot$  para fazer descer o realce até "Reset" e depois prima [EE].

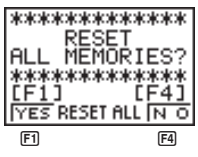

4. Prima F1 (YES) para reinicializar a calculadora ou F4 (NO) para cancelar o procedimento sem realizar a reinicialização.

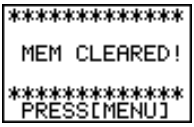

• Se, depois de reinicializar a calculadora, o visor estiver escuro ou pouco nítido, ajuste o contraste.

A reinicialização da calculadora inicializa-a para as seguintes programações.

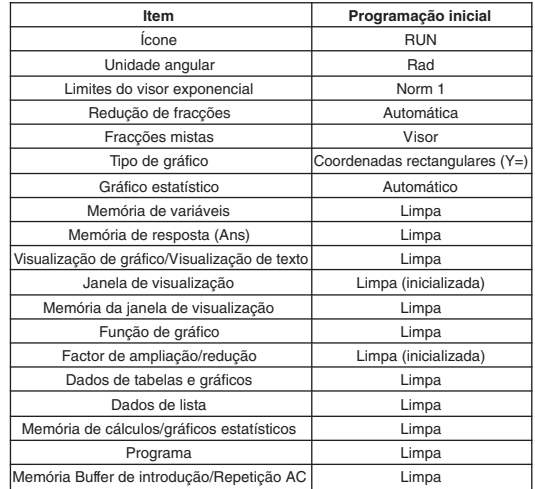

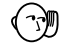

• Ao efectuar a operação de RESET durante a execução de um cálculo interno, fará com que todos os dados que se encontram em memória se apaguem. Certifique-se de que não haja nenhum cálculo em curso, antes de iniciar a operação de RESET.

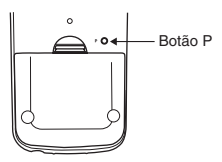

• Se a calculadora parar de funcionar correctamente por alguma razão, utilize um objecto fino e pontudo para premir o botão P na parte posterior da calculadora. Realize o procedimento para completar a operação de reinicialização (RESET).

# **Apêndice B Alimentação**

Esta calculadora é alimentada por duas pilhas de formato AAA (LR03 (AM4) ou R03 (UM4)). Além destas, utiliza uma única pilha de lítio CR2032 como reserva de energia da memória.

Se surgir no visor o seguinte aviso, pare imediatamente de usar a calculadora e substitua as pilhas.

Se continuar a usar a calculadora, ela desligar-se-á automaticamente para proteger o conteúdo da memória. Não a conseguirá ligar até que substitua as pilhas.

Não deixe de substituir as pilhas principais, pelo menos, de dois em dois anos, independentemente do uso que tenha tido a calculadora durante esse período.

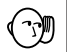

### **Aviso!**

Se extrair simultaneamente as duas pilhas de alimentação geral e a de reserva da memória, todo o conteúdo da memória será apagado. Quando isso acontecer, coloque-as correctamente e efectue, a seguir, a operação de reinicialização.

As pilhas que vêm com este produto se descarregam ligeiramente durante o transporte e armazenamento. Por esta razão, pode ser preciso substituí-las mais cedo do que o esperado para a vida útil normal delas.

### k **Substituição das pilhas**

#### **Precauções:**

O uso incorrecto das pilhas poderá levar a que rebentem ou vertam, podendo danificar o interior da calculadora. Tome nota das seguintes precauções:

- Certifique-se de que o pólos positivo (+) e negativo (–) de cada pilha estão correctamente orientados.
- Nunca misture pilhas de diferentes tipos.
- Nunca misture pilhas usadas com pilhas novas.
- Não deixe baterias gastas dentro do compartimento das pilhas.
- Extraia as pilhas se não tenciona usar a calculadora por um longo período de tempo.
- Não tente recarregar as pilhas fornecidas com a calculadora.
- Não exponha as pilhas a calor directo, evite pô-las em curto-circuito e não as tente abrir.

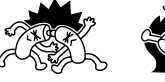

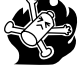

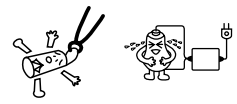

(Se uma pilha verter, limpe imediatamente o compartimento das pilhas, tendo o cuidado de evitar que o fluido da pilha esteja em contacto directo com a sua pele.)

Mantenha as pilhas fora do alcance das crianças. Se engolida, consulte imediatamente um médico.

#### u**Como substituir as pilhas de alimentação principal**

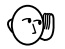

- \* Nunca extraia simultaneamente as pilhas de alimentação principal e a de reserva da memória.
- \* Não deixe de desligar primeiro a calculadora, antes de substituir as pilhas. Se substituir as pilhas com a calculadora ligada fará com que sejam apagados os dados em memória.
- \* Nunca volte a colocar a tampa posterior ou a ligar a calculadora, enquanto não houver pilhas no compartimento ou estiverem mal colocadas. Isso poderá fazer apagar os dados em memória e avariar a calculadora. Se tal tiver acontecido, coloque correctamente as pilhas e, a seguir, execute a operação de reinicialização para retomar o funcionamento normal.
- Certifique-se de substituir as duas pilhas.
- 1. Prima [SHFT] OFF] para desligar a calculadora.
- 2. Tomando cuidado para não premir a tecla @[po] acidentalmente, fixe a caixa na calculadora e em seguida vire a calculadora.

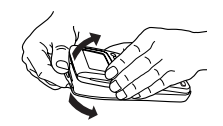

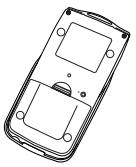

- 3. Retire a tampa posterior puxando-a com o dedo no ponto marcado com ✩.
- 4. Extraia as duas pilhas velhas.
- 5. Coloque um novo conjunto de pilhas, certificando-se de que os pólos positivo (+) e (–) estejam colocados na orientação correcta.
- 6. Recoloque a tampa posterior e prima @MM para ligar a calculadora. A pilha de reserva da memória fornece energia à memória enquanto as pilhas principais são retirada, de modo que os dados da memória não sejam perdidos.

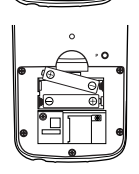

- **P.11**
- A calculadora não será ligada se premir  $\widehat{\mu\text{cm}}$  com a tampa posterior aberta.
- Não deixe a calculadora sem pilhas de alimentação principal durante longos períodos de tempo. Isso poderá fazer com que se apaguem os dados em memória.
- Se as figuras do visor estiverem demasiado claras e difíceis de distinguir, depois de ter ligado a calculadora, ajuste o contraste.

### u**Como substituir a pilha de reserva da memória**

- Antes de substituir a pilha de reserva da memória, ligue a calculadora e verifique se aparece no visor o aviso "Low battery!". Se assim for, substitua as pilhas de alimentação principal antes de substituir a pilha de reserva.
- Nunca extraia simultaneamente as pilhas de alimentação principal e a de reserva.
- Não se esqueça de desligar a calculadora, antes de substituir a pilha. Se não a desligar, poderá fazer com que se apaguem todos os dados em memória.
- \* Certifique-se de substituir a pilha de reserva pelo menos de dois em dois anos, independentemente do uso que tiver tido a calculadora durante esse período. Se não o fizer, poderá fazer com que sejam apagados os dados em memória.
- 1. Prima [SHFT] OFF] para desligar a calculadora.
- 2. Tomando cuidado para não premir a tecla RC<sup>on</sup> acidentalmente, fixa a caixa na calculadora e em seguida vire a calculadora.

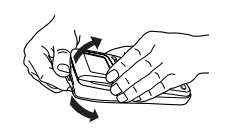

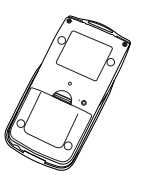

- 3. Retire, a tampa posterior puxando-a com o dedo no ponto marcado com ✩.
- 4. Retire o parafuso  $\circledA$  da parte posterior da calculadora e extraia o suporte da pilha de reserva.

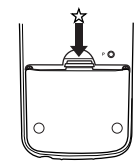

5. Extraia a pilha usada

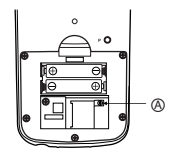

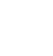

- 6. Limpe as superfícies da pilha nova com um pano macio e seco. Coloque-a na calculadora, de forma a que o pólo positivo (+) fique virado para cima.
- 7. Mantendo a pilha carregada com o respectivo suporte, volte a colocar o parafuso que fixa o suporte.

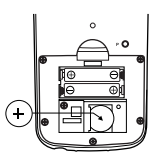

8. Recoloque a tampa posterior e prima  $R^{cm}$  para ligar a calculadora. As pilhas principais fornecem energia à memória enquanto a pilha de reserva da memória é retirada, de modo que os dados da memória não sejam perdidos.

### k **Acerca da função de desligamento automático**

A calculadora desligar-se-á automaticamente se, durante cerca de seis minutos, não houver qualquer operação de tecla . Para restabelecer a energia, prima  $\boxed{\mu\text{cm}}$ .

A calculadora desligar-se-á automaticamente se for deixada cerca de 60 minutos com um cálculo parado por um comando de saída ( $\blacktriangle$ ), o que é indicado pelo aviso "–Disp–" no visor.

# **Apêndice C Quadro de avisos de erro**

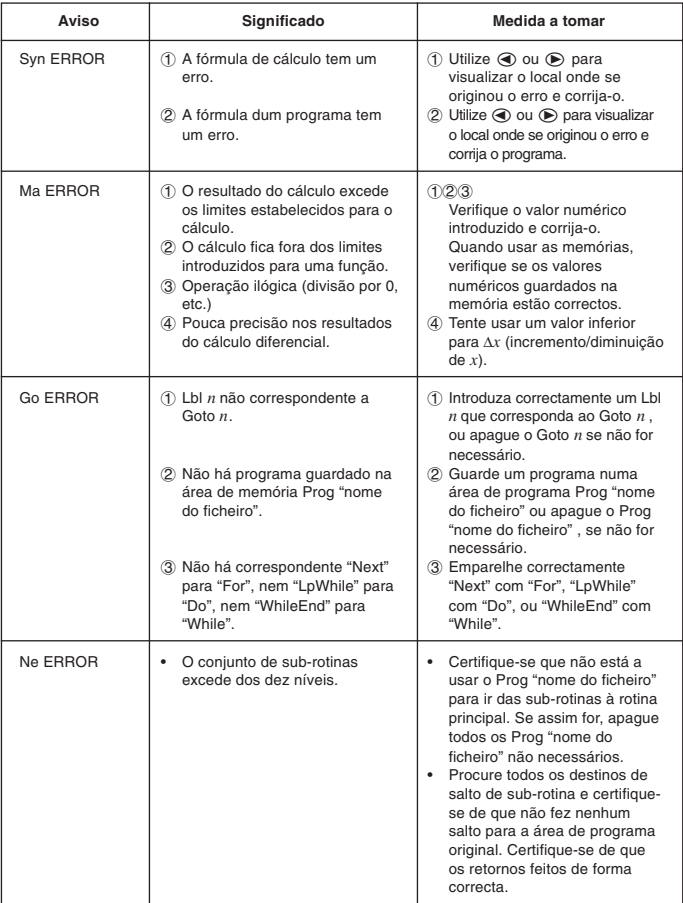

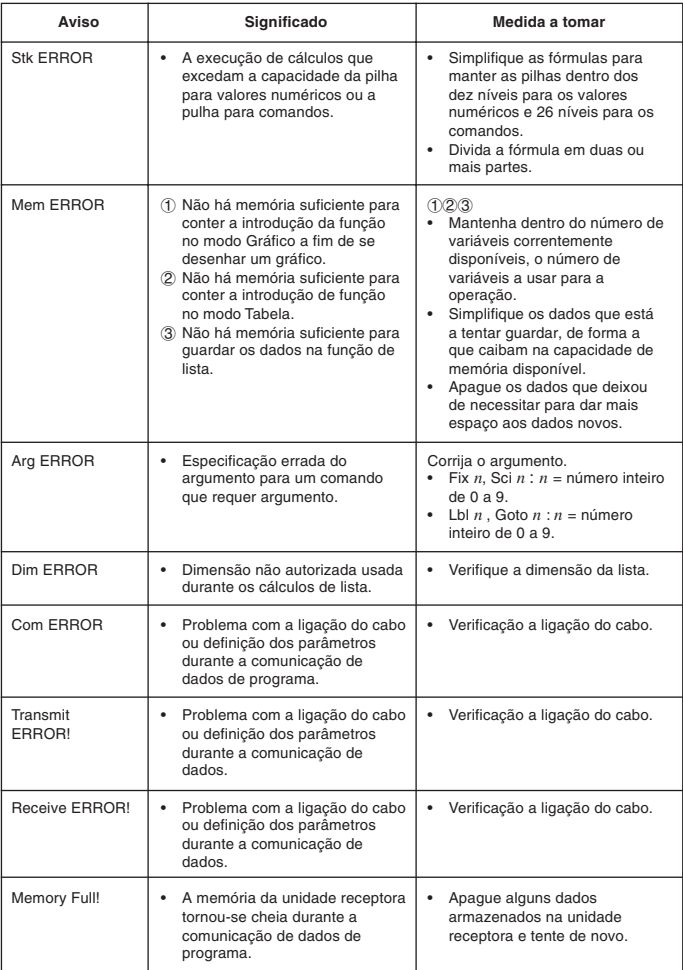

# **Apêndice D Limites das introduções**

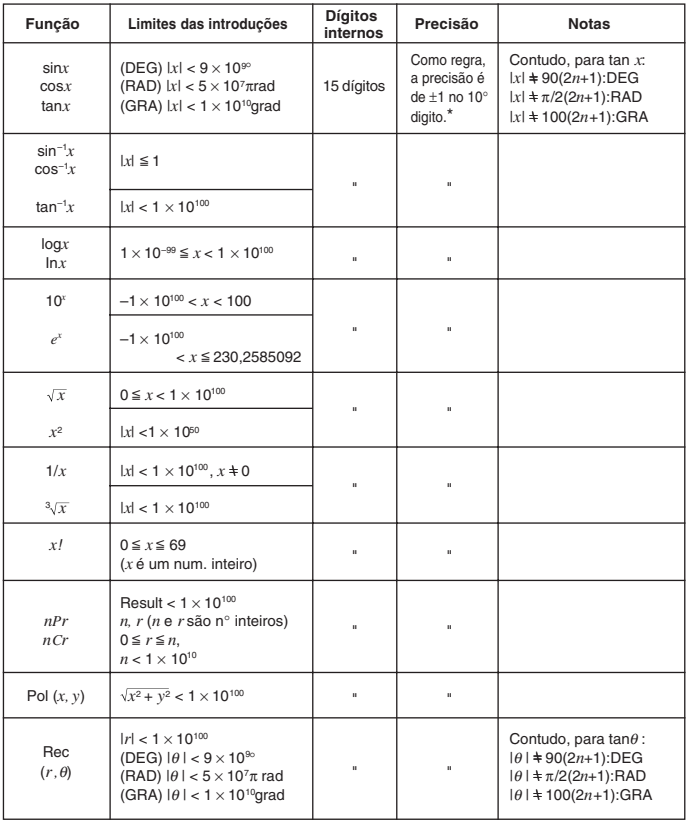

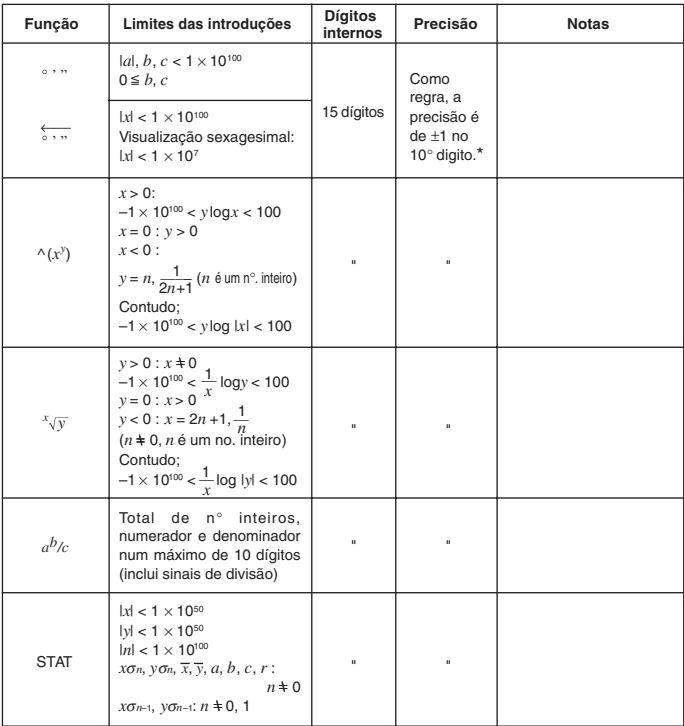

\* Para um cálculo simples, o erro de cálculo é ±1 no 10° dígito. (No caso de visualização exponencial, o erro de cálculo é ±1 no último dígito significativo.) Os erros são cumulativos no caso de cálculos consecutivos, o que também pode deixá-los grandes. (Isso também é verdade para cálculos consecutivos internos que são realizados no caso de ^(*x y* ), *<sup>x</sup> y*, *x!*, 3, *n*P*r*, *n*C*r*, etc.) Nas proximidades de um ponto singular e ponto de inflexão de uma função, os erros são cumulativos e podem tornar-se grandes.

# **Apêndice E Especificações**

**Variáveis:** 26

**Limites dos cálculos:**

 $\pm$ 1  $\times$  10<sup>-99</sup> a  $\pm$ 9.9999999999  $\times$  10<sup>99</sup> e 0. As operações internas usam uma mantissa de 15 dígitos.

**Limites da visualização exponencial:** Norm 1:  $10^{-2}$  > |*x*|, |*x*|  $\geq 10^{10}$ 

Norm 2**:** 10–9 > |*x*|, |*x*| > 1010

**Capacidade dos programas:**

20.000 bytes (máx.)

**Alimentação:**

**Principal:** 2 pilhas AAA (LR03 (AM4) ou R03 (UM-4)

**Reserva:** Uma pilha de lítio CR2032

**Consumo de energia:** 0.05W

**Duração das pilhas**

**Principal:**

LR03 (AM4): Aproximadamente 1.500 horas (visualização permanente do menu principal)

Aproximadamente 700 horas (operação contínua)

R03 (UM-4): Aproximadamente 900 horas (visualização permanente do menu principal)

Aproximadamente 400 horas (operação contínua)

**Reserva:** Aproximadamente 2 anos (quando as pilhas principais não estão fornecendo energia)

#### **Desligar automático:**

A calculadora desliga-se automaticamente aproximadamente seis minutos depois da última operação.

A calculadora desliga-se automaticamente se for deixada durante 60 minutos com um cálculo parado através dum comando de saída ( $\blacktriangle$ ), indicado no visor através do aviso "-Disp-".

**Limites da temperatura ambiental:** 0°C a 40°C

**Dimensões:** 23 mm (H) × 85,5 mm (W) × 169 mm (D)

**Peso:** 185g (pilhas incluídas)

### **Comunicação de dados**

#### **Funções:**

Conteúdo do programa e nomes de ficheiro; dados de memória de função; dados de listas: dados variáveis; dados de tabelas e gráficos; funções de gráfico

**Método:** Início-Paragem (assíncrono), semidúplex

**Velocidade de transmissão (BPS):** 9600 bits por segundo

**Paridade:** Nenhuma

**Comprimento de bit:** 8 bits

**Bits de paragem:**

Envio: 2 bits Recepção: 1 bit

## **Lista dos comandos do modo de programa**

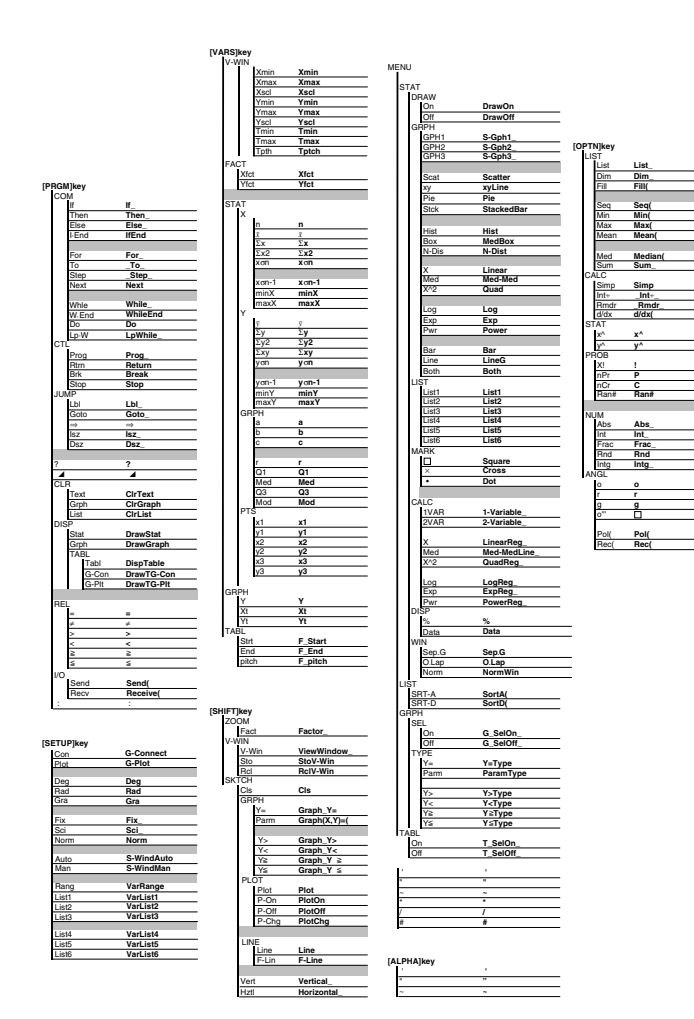

# **CASIO**

# **CASIO COMPUTER CO., LTD.**

6-2, Hon-machi 1-chome Shibuya-ku, Tokyo 151-8543, Japan

SA0301-A Printed in China